## **User Guide** Login for the 1<sup>st</sup> Time

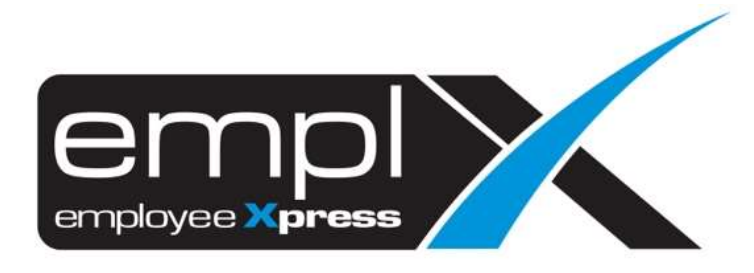

## **HOW TO LOGIN FOR THE FIRST TIME**

- 1. An **email notification** as below will be sent to the Email address that have been set in the system by your HR Admin.
- 2. Click "**Activate Account**" to create your own password.

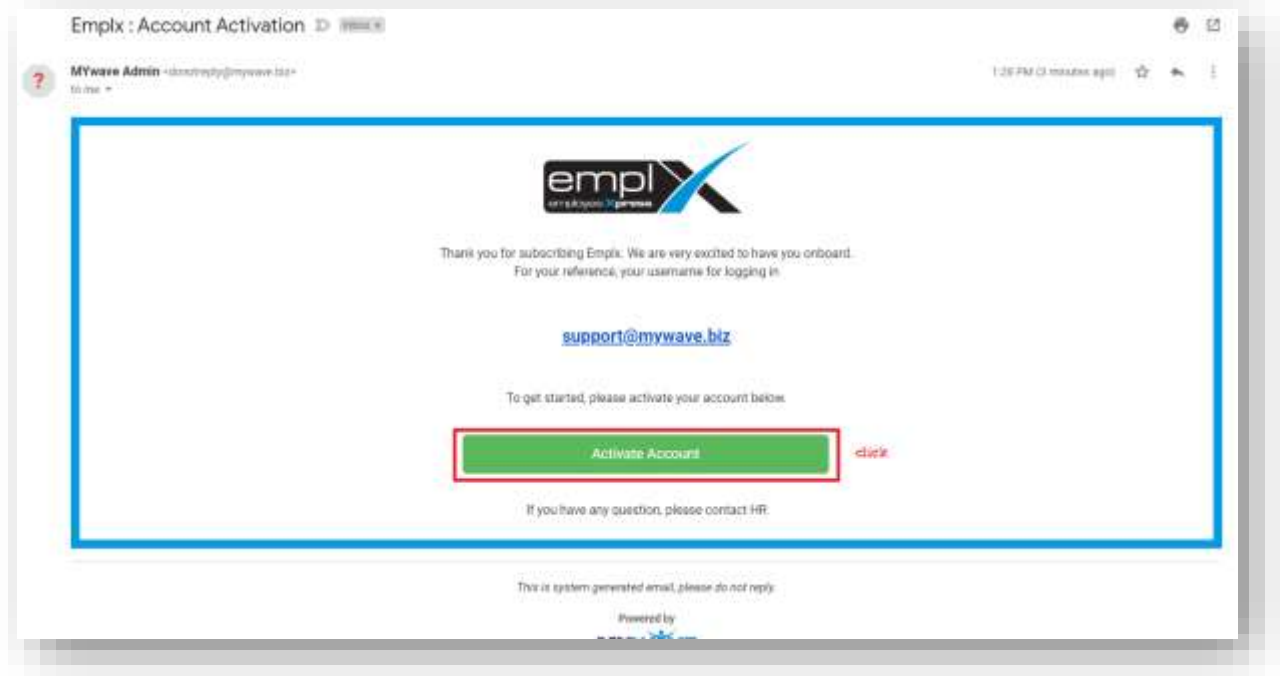

3. Create Password and click "**Confirm**".

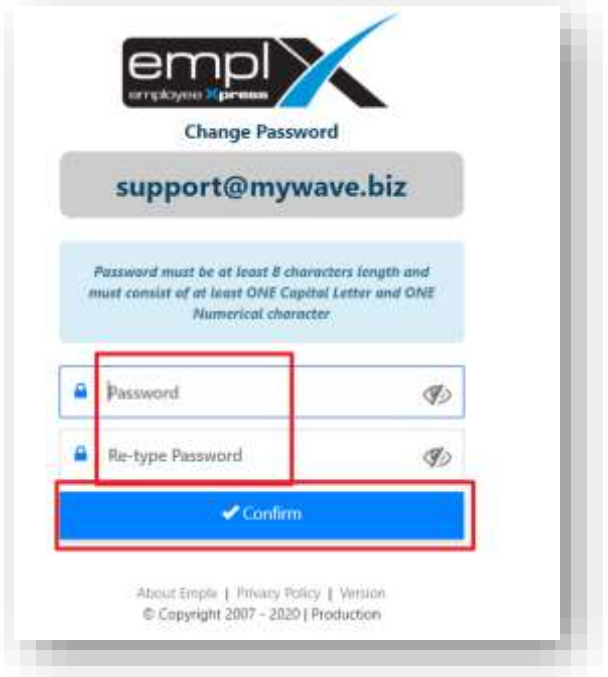

4. You can now Login to the EmplX System by key-in **Login ID** -> click "**Next**".

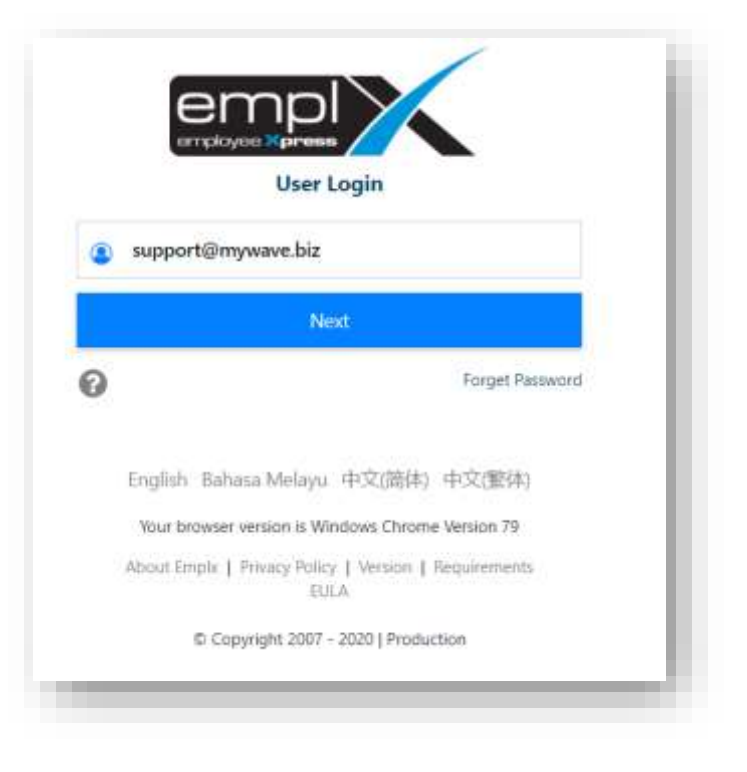

5. Then key-in **Password** -> click "**Login**".

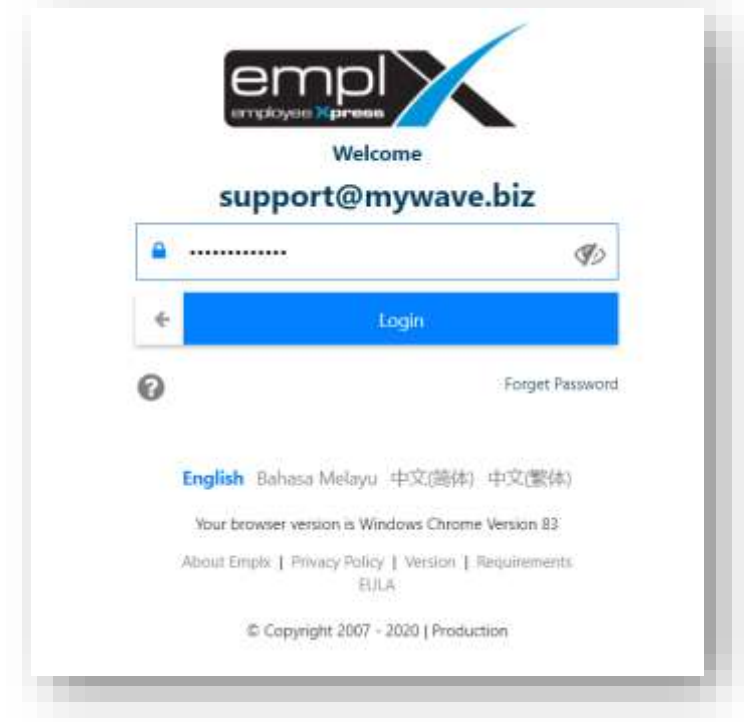